# **Perancangan Aplikasi Pembelian Air Minum Isi Ulang Menggunakan QR Code Berbasis Android**

*Syamsul<sup>1</sup> ; Rosida Nur Aziza<sup>2</sup> ; Efy Yosrita<sup>3</sup> ; Rahma Farah Ningrum<sup>4</sup>*

1,2,3,4 Institut Teknologi PLN [syamsul1531244@itpln.ac.id](mailto:syamsul1531244@itpln.ac.id) [rosida@itpln.ac.id](mailto:rosida@itpln.ac.id) [efy.yosrita@itpln.ac.id](mailto:efy.yosrita@itpln.ac.id) rahmafarah@itpln.ac.id

### *ABSTRACT*

*The purpose of this research is to develop an Android-based automatic refill drinking water purchase transaction application. It is driven by the need for people who use refillable drinking water bottles (tumblers) and find it difficult to refill their tumblers in public areas such as train stations, airports, bus terminals, and others. It causes tumbler users to continue to consume drinks in single-use packaging so that the plastic waste reduction program is less effective. The result of the research is an application that applies a QR code for calling Android applications. Users come to the terminal, a kind of vending machine, and make transactions to purchase refilled drinking water through an application on their cell phone, starting from volume selection to payment method.*

*Keywords: vending machine, drinking water, transaction, QR Code*

#### *ABSTRAK*

*Tujuan penelitian ini untuk mengembangkan sebuah aplikasi transaksi pembelian air minum isi ulang otomatis berbasis Android. Hal ini didorong oleh adanya kebutuhan masyarakat pengguna botol air minum isi ulang (tumbler), yang kesulitan untuk mengisi kembali isi tumblernya ketika berada di area publik seperti stasiun kereta api, bandara, terminal bis, dan lain - lain. Hal ini mengakibatkan pengguna tumbler tetap mengkonsumsi minuman dengan kemasan sekali pakai, sehingga program pengurangan sampah plastik kurang efektif. Hasil penelitian berupa aplikasi yang menerapakan kode QR untuk pemanggilan aplikasi Android. Pengguna mendatangi terminal, semacam vending machine, dan melakukan transaksi pembelian air minum isi ulang melalui aplikasi di telepon selulernya, dimulai dari pemilihan volume sampai dengan metode pembayaran.*

*Kata kunci: Dispenser, air minum, transaksi, QR Code*

#### **1. PENDAHULUAN**

Permasalah sampah yang setiap tahun semakin meningkat merupakan permasalah serius yang dihadapi oleh Indonesia[ 1], hampir di seluruh wilayah Indonesia [2,4]. Sampah yang diproduksi oleh pemduduk Indonesia diperkirakan mencapai 67.8 juta ton pada tahun 2020 dan akan terus bertambah seiring pertambahan jumlah penduduk dan kesejahteraan masyarakat [5]. Untuk menanggulangi permasalahan tersebut, pemerintah menerbitkan UU no 18 tahun 20008 tentang pengelolaan sampah [6], serta himbauan untuk mengurangi penggunaan sampah plastik yang berdasarkan penelitian dapat mengakibatkan timbulnya masalah kesehatan, kerusakan lingkungan dan mengganggu keseimbangan alam [7-9].

Lebih dari satu dekade, Depot Air Minum Isi Ulang (DAMIU) menjadi pilihan alternatif untuk memenuhi kebutuhan masyarakat akan konsumsi air minum [10]. Hal ini karena kualitas air kran di Indonesia, dari tanah maupun PAM, belum memenuhi standar layak konsumsi [11,12]. DAMIU hadir di lingkungan perumahan untuk memfasilitasi kebutuhan air minum skala rumah tangga, dimana kapasitas wadah/galon isi ulang berukuran 19 liter. Keberadaan DAMIU dengan konsep penjualan seperti yang ada saat ini belum mampu mengakomodir kebutuhan air minum masyarakat pengguna tumbler/wadah air minum isi ulang yang berada di area publik seperti di stasiun kereta api, bandara, terminal bus, dan lain sebagainya. Hal ini dikarenakan pelayanan yang disediakan hanya untuk galon/wadah dengan kapasitas besar (volume 19 liter), sehingga masyarakat pengguna tumbler tetap menkonsumsi minuman dengan botol sekali pakai. Kondisi ini kontradiksi dengan harapan pemerintah dalam usaha untuk mengurangi penggunaan wadah plastik sekali pakai[13]. Salah satu solusi untuk permasalahan tersebut yakni dengan mengembangkan sebuah vending machine untuk pengisian air minum [14,15] yang menawarkan kemudahan bagi pengguna [16], karena menyediakan air minum isi ulang dalam kemasan botol dengan kapastias 500mL atau 1L. Hal ini dapat menjadi solusi yang tepat untuk memenuhi kebutuhan masyarakat akan air minum dalam botol yang dapat di isi ulang kembali. Selain ramah lingkungan karena dapat mengurangi sampah botol minum kemasan sekali pakai.

### **2. PERANCANGAN PENELITIAN**

### **2.1. Perancangan Dispenser Isi Ulang**

Sistem transaksi pembelian air minum isi ulang yang diusulkan merupakan bagian dari sistem dispenser otomatis untuk isi ulang air minum yang menggunakan konsep *vending machine*. Sistem tersebut terdiri dari 3 komponen utama, yaitu: perangkat keras, perangkat lunak, dan koneksi internet. Perangkat keras meliputi mesin dispenser yang dilengkapi dengan mikrokontroler, sensor dan aktuator. Perangkat lunak meliputi program yang ditanamkan pada mikrokontroler, maupun program yang digunakan sebagai antarmuka bagi *user* dan admin. Koneksi internet diperlukan untuk menyediakan koneksi antara mesin dispenser dan telepom genggam pengguna dengan *server* aplikasi, seperti ditunjukkan pada gambar 1.

Vol. 15, No. 1, Maret 2022, P-ISSN 1978-9262, E-ISSN 2655-5018 DOI: <https://doi.org/10.33322/petir.v15i1.1465>

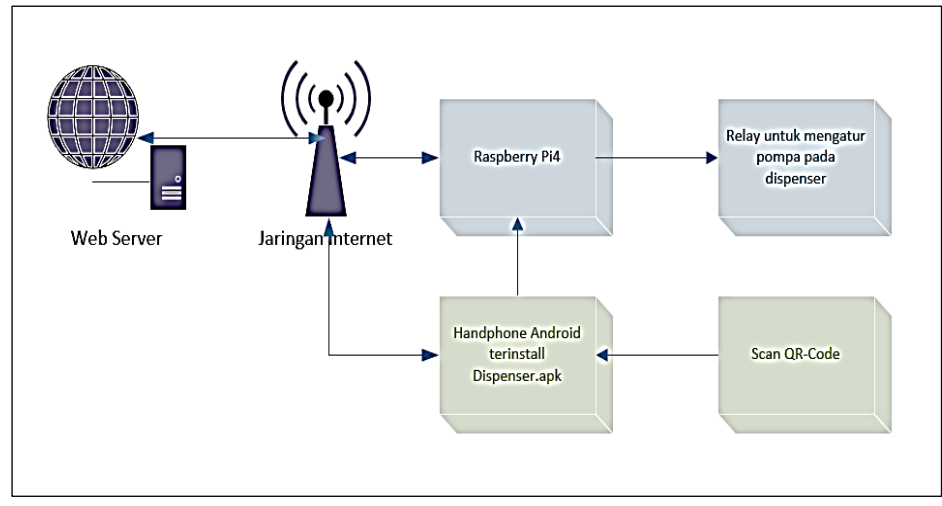

**Gambar 1.** Skema Dispenser Isi Ulang Air Minum

Adapun penjelasan mengenai masing-masing bagian pada skema di atas adalah sebagai berikut :

- 1. *Web Server* adalah web hosting yang sudah disewa dari salah satu *provider* penyedia *hosting*, kemudian membuat sub domain di link http://dispenser.my.id. Link ini untuk menyimpan *file* php dan basis data mySQLi yang digunakan untuk menjalankan aplikasi web dan aplikasi Android.
- 2. Jaringan Internet untuk koneksi internet agar dapat melakukan kirim dan terima data.
- 3. Raspberry Pi4 digunakan untuk menerima data dari sensor, mengendalikan *relay* yang terhubung dengan pompa pada dispenser.
- 4. *Relay* untuk mengatur kapan pompa pada dispenser harus dihidupkan atau dimatikan secara otomatis.
- 5. Handphone Android terinstal dispenser.apk untuk memungkinkan pengguna melakukan trnsaksi melalui mesin dispenser tersebut.
- 6. QR-*code* akan dibaca oleh aplikasi kemudian disimpan pada basis data, yang nantinya akan dibaca oleh Raspberry. Kemudian Raspberry yang akan memberikan perintah pada relay untuk melaksanakan operasi berdasarkan QR-*code* yang terbaca.

### **2.2. Model Transaksi Pembelian Air Minum Isi Ulang**

Perancangan diawali dengan melakukan analisis kebutuhan proses atau kegiatan yang akan dimunculkan dalam aplikasiAndroid dan web air minum isi ulang dalam kemasan botol agar sesuai dengan kebutuhan pengguna. Tahapan ini menjadi dasar sebelum pembuatan perancangan model, yaitu gambaran konseptual dari sistem yang akan dibuat. Aktor yang terlibat adalah admin, operator dan *user.* Analisis kebutuhan proses yang diperlukan ditampilkan pada tabel nomor 1-3 berikut:

| No | <b>Nama</b><br><b>Proses</b> | Data Input                | <b>Deskripsi</b>                                                        |
|----|------------------------------|---------------------------|-------------------------------------------------------------------------|
|    | Login                        | Email dan <i>Password</i> | Proses verifikasi Email dan<br>password untuk masuk ke<br>aplikasi web. |

**Tabel 1.** Analisis Kebutuhan Proses Admin

Vol. 15, No. 1, Maret 2022, P-ISSN 1978-9262, E-ISSN 2655-5018 DOI: <https://doi.org/10.33322/petir.v15i1.1465>

| 2. | Mengelola   | menampilkan, menambah,     | Proses untuk melihat data             |
|----|-------------|----------------------------|---------------------------------------|
|    | Operator    | dan hapus data Operator    | operator yang telah di ijinkan        |
|    |             |                            | untuk menggunakan dan                 |
|    |             |                            | mengelola data pada aplikasi          |
|    |             |                            | web.                                  |
| 3. | Mengelola   | menampilkan, menambah,     | Proses untuk melihat data <i>user</i> |
|    | <i>User</i> | dan hapus data User        | yang telah melakukan                  |
|    |             |                            | pendaftaran untuk menggunakan         |
|    |             |                            | aplikasi android.                     |
| 4. | Update      | View dan Update data       | Proses untuk melakukan                |
|    | Password    | Password milik admin       | perubahan <i>password</i> milik       |
|    |             |                            | Admin.                                |
| 5. | Dispenser   | Menambah, view, dan        | Proses untuk melihat data lokasi      |
|    |             | hapus data dispenser, dan  | dispenser dan data botol yang         |
|    |             | menambah, view, dan        | tersedia agar nanti dapat dipilih     |
|    |             | hapus data botol           | oleh <i>user</i> .                    |
| 6. | Transaksi   | <i>View</i> dan cetak data | Proses untuk melihat histori          |
|    |             | transaksi                  | transaksi yang dilakukan oleh         |
|    |             |                            | <i>user</i> melalui aplikasi Android. |

**Tabel 2**. Analisis Kebutuhan Proses Operator

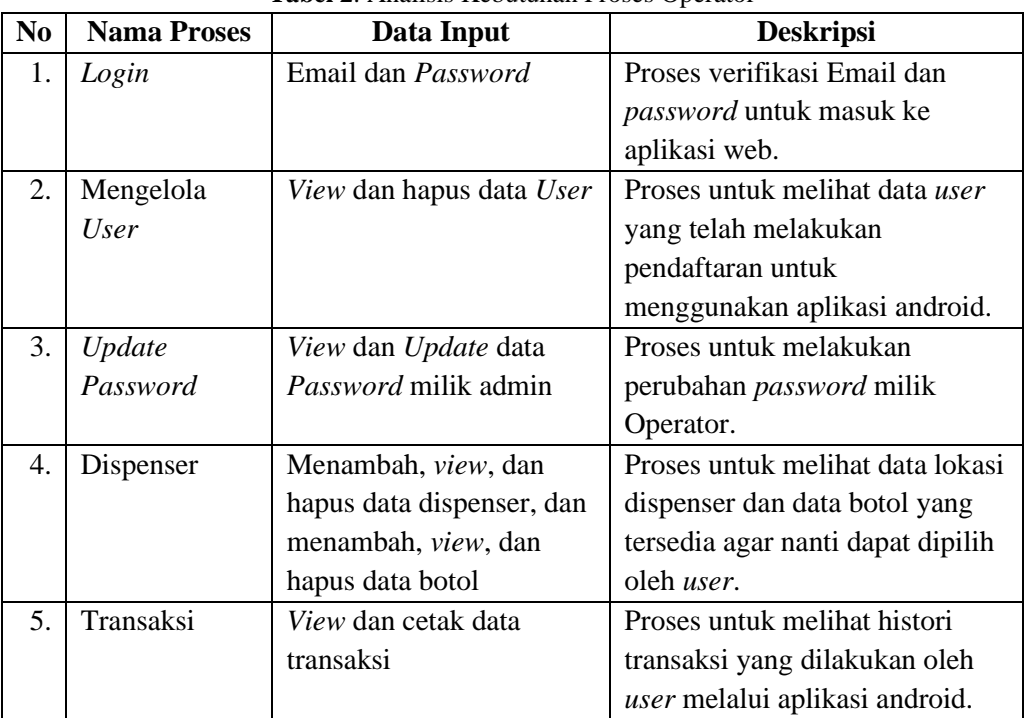

## **Tabel 3.** Analisis Kebutuhan Proses *User*

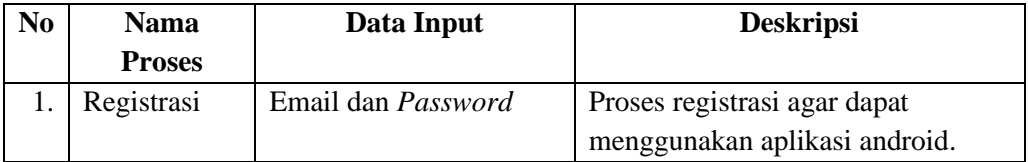

Vol. 15, No. 1, Maret 2022, P-ISSN 1978-9262, E-ISSN 2655-5018 DOI: <https://doi.org/10.33322/petir.v15i1.1465>

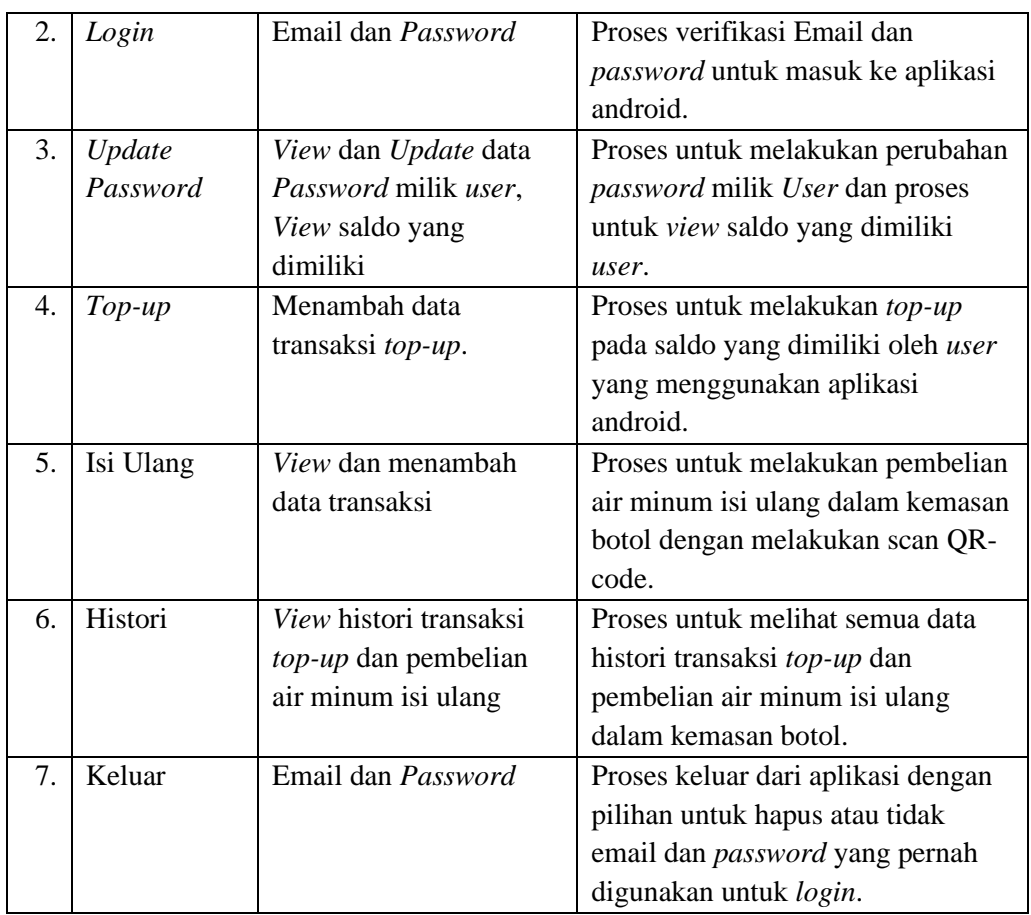

Berdasarkan analisis pada tabel 1-tabel 3, dilanjutkan dengan menggambarkan fungsionalitas dari aplikasi yang diusulkan, seperti ditunjukan pada gambar 2. Terdapat empat aktor yang terlibat yakni, admin, operator, user, dan calon user. Admin memiliki hak akses penuh untuk mengelola data dan semua fungsi pada aplikasi web. Operator dapat melakukan pengolahan data dan mengelola user yang menggunakan aplikasi Android, namun tidak dapat menambahkan operator lainnya. User atau pengguna adalah masyarakat yang menggunakan aplikasi ini melalui aplikasi Android. Calon user, pada dasarnya, sama dengan user tetapi belum memiliki akun.

#### **PETIR: Jurnal Pengkajian dan Penerapan Teknik Informatika**

Vol. 15, No. 1, Maret 2022, P-ISSN 1978-9262, E-ISSN 2655-5018 DOI: <https://doi.org/10.33322/petir.v15i1.1465>

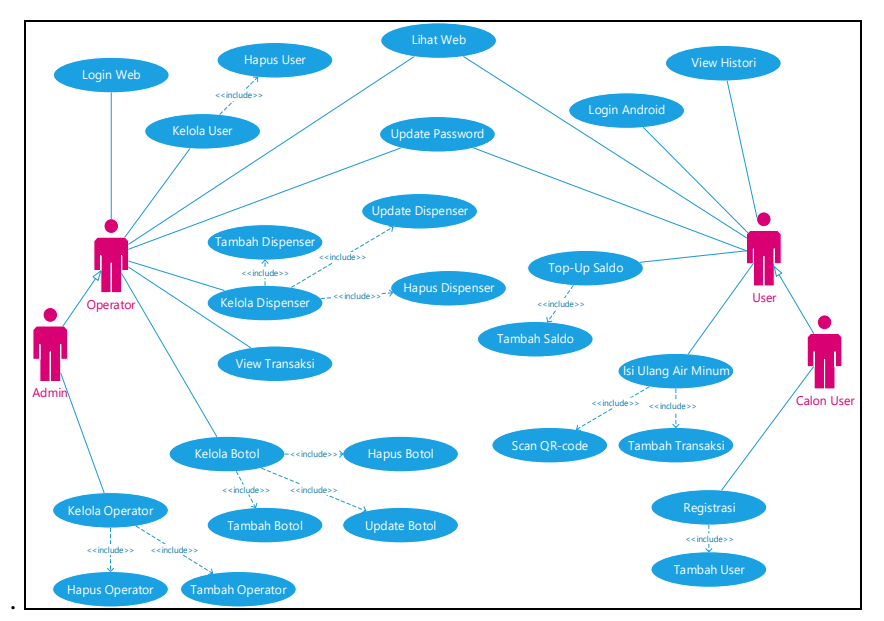

**Gambar 2**. Diagram *use case* aplikasi

Diagram *use case* tersebut akan dijelaskan lebih rinci melalui skenario-skenario yang berbeda dan untuk aktor yang berbeda pula. Yang akan ditampilkan adalah beberapa skenario yang secara khusus mewakili operasi pada sistem aplikasi dispenser isi ulang air minum ini , yaitu skenario Isi Ulang Air Minum, skenario Kelola Data Dispenser, skenario Top Up, dan skenario Lihat (Aplikasi) Web.

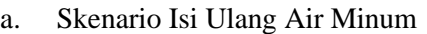

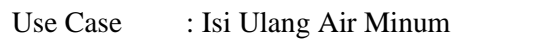

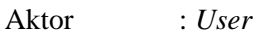

Tujuan : Untuk melakukan pembelian air minum isi ulang.

| $\frac{1}{2}$ bittending for change in family |                                              |  |
|-----------------------------------------------|----------------------------------------------|--|
| Aksi Aktor                                    | <b>Reaksi Sistem</b>                         |  |
| Pilih lokasi Dispenser, buka halaman          | Sistem akan memberikan informasi berupa      |  |
| web yang menampilkan QR-code dari             | jenis botol yang di pilih, beserta kapasitas |  |
| kapasitas botol yang di pilih, kemudian       | dan harganya.                                |  |
| tekan tombol scan QR                          |                                              |  |
| Menekan tombol Beli                           | Terjadi transaksi penjualan air minum isi    |  |
|                                               | ulang dalam kemasan botol sesuai dengan      |  |
|                                               | QR-code yang dipindai oleh user.             |  |

**Tabel 4.** Skenario Isi Ulang Air Minum

## b. Skenario Kelola Dispenser

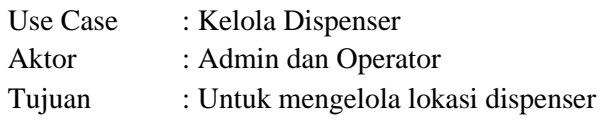

| Aksi Aktor                              | <b>Reaksi Sistem</b>                         |  |  |  |
|-----------------------------------------|----------------------------------------------|--|--|--|
| Input pencarian data, lalu tekan tombol | Menampilkan hasil pencarian data lokasi      |  |  |  |
| cari                                    | dispenser.                                   |  |  |  |
| Menekan tombol Dispenser Baru           | Menyimpan data lokasi dan kapasitas          |  |  |  |
|                                         | penyimpanan air minum.                       |  |  |  |
| Menekan tombol <i>edit</i> Dispenser    | Melakukan <i>update</i> lokasi dan kapasitas |  |  |  |
|                                         | dispenser.                                   |  |  |  |

**Tabel 5.** Skenario Kelola Dispenser

c. Skenario Top-Up Saldo

Use Case : Top-Up Saldo

Aktor : User

Tujuan : Untuk melakukan top-up saldo

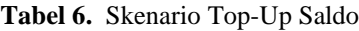

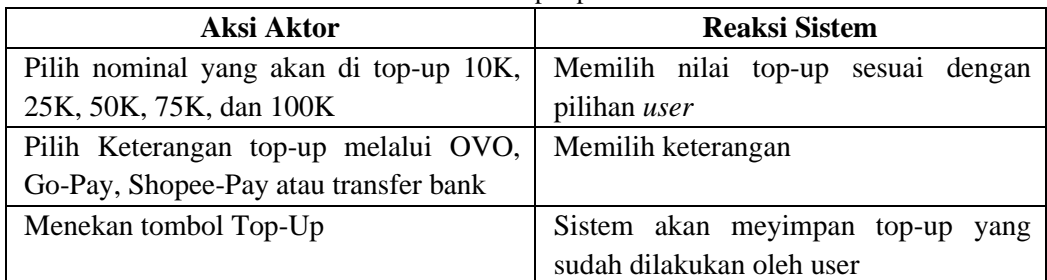

Gambar 3 berikut menggambarkan urutan proses yang harus dilalui pengguna untuk melakukan pembelian air minum melalui aplikasi ini. Pertama-tama, pengguna sebagai *user* harus menuju ke mesin dispenser (*vending machine*) air yang ada di lokasi terdekat. Kemudian menggunakan aplikasi pengisian air minum yang telah ter-*install* di telepon genggamnya untuk memindai kode QR yang ada pada layar mesin. Langkah selanjutnya adalah pemilihan volume air dan pengisian. Hasil transaksi akan disimpan di basis data. Gambar 4 menunjukkan alur pengelolaan data mesin dispenser yang dapat diakses oleh Admin dan Operator.

#### **PETIR: Jurnal Pengkajian dan Penerapan Teknik Informatika**

Vol. 15, No. 1, Maret 2022, P-ISSN 1978-9262, E-ISSN 2655-5018 DOI: <https://doi.org/10.33322/petir.v15i1.1465>

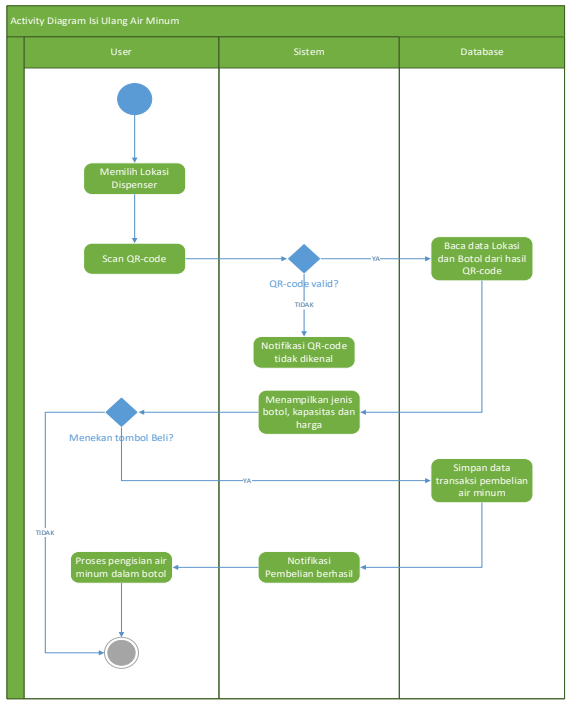

**Gambar 3.** Diagram *Activity* Isi Ulang Air Minum

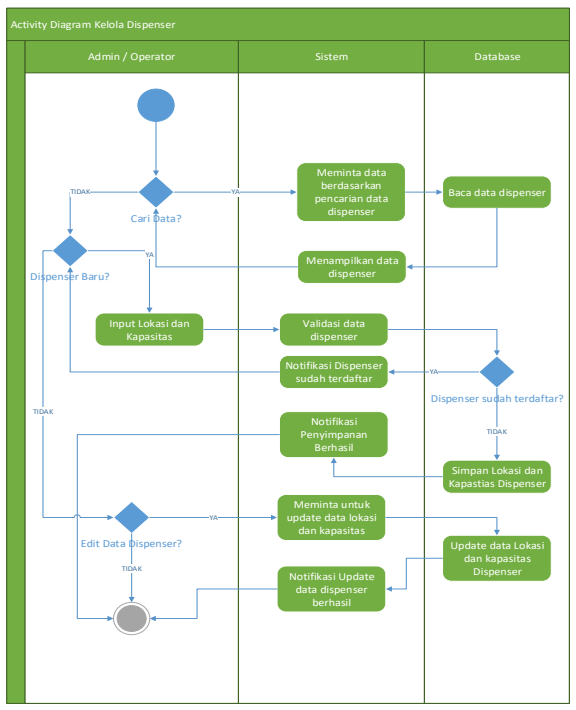

**Gambar 4.** Diagram *Activity* Kelola Dispenser

Pada diagram sequence isi ulang air minum, user dapat melakukan transaksi pembelian air minum isi ulang dalam kemasan dengan cara memilih lokasi dispenser terlebih dahulu. Kemudian melakukan *scan* QR-*code*, sehingga data jenis, kapasitas dan harga botol yang dipilih akan muncul terlebih dahulu. Kemudian user dapat melakukan transaksi pembelian air minum isi ulang. Langkah terakhir adalah meletakkan botol minum di dispenser, maka dispenser akan melakukan pengisian secara otomatis berdasarkan data yang sudah dipindai QR-code-nya, seperti ditampilkan pada gambar 5.

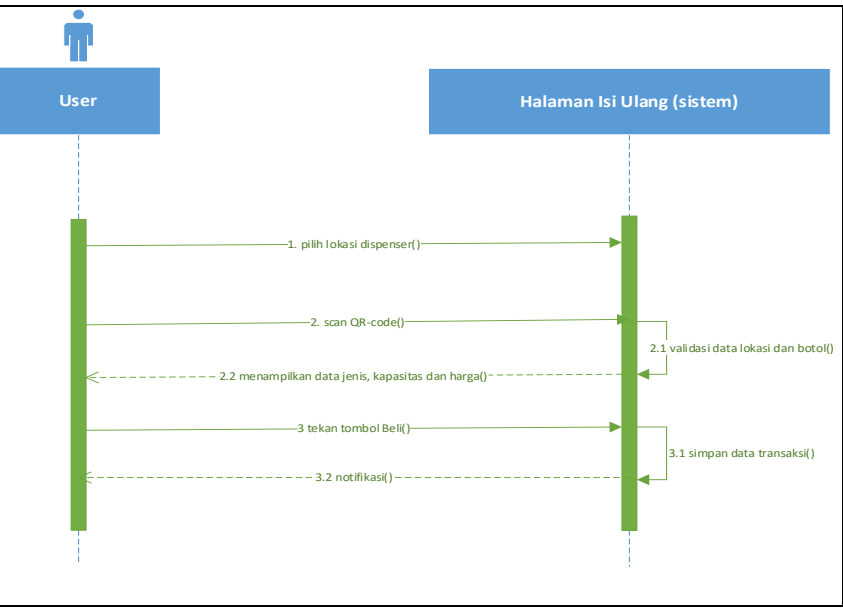

**Gambar 5.** Diagaram *Sequence* Pengisian Air Minum

## **3. HASIL DAN PEMBAHASAN**

## **3.1. Hasil**

Hasil penelitian ini berupa aplikasi web pengisian air minum ini terdiri dari 4 menu utama, yaitu menu Selamat Datang, menu Isi Ulang, menu Tentang Kami, dan Login Administrator. Gambar 6 berikut menampilkan halaman Tentang Kami yang berisi informasi mengenai aplikasi, lokasi dispenser iar minum isi ulang, kapasitas dispenser, dan status air yang tersedia di dalam dispenser tersebut. Kode QR juga tersedia pada halaman tersebut dan digunakan untuk mengunduh aplikasi Android bagi calon pengguna.

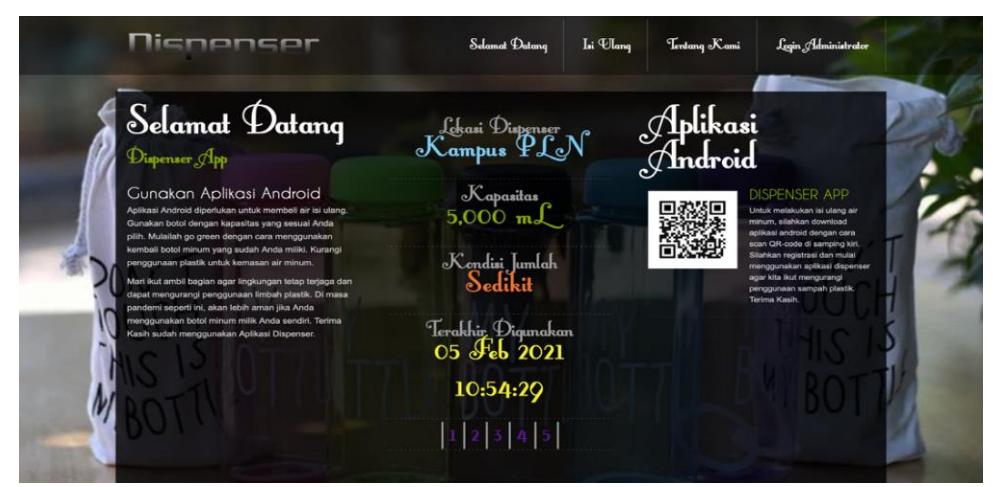

**Gambar 6.** Tampilan Halaman Menu Tentang Kami

Menu isi Ulang digunakan oleh pengguna untuk menentukan volume pengisian air sesuai dengan yang diinginkan atau disesuaikan dengan kapasitas botol minum yang dibawanya, seperti ditunjukkan pada gambar 7. *User* nantinya dapat melakukan *scan* kode QR pada halaman tersebut sesuai dengan jenis botol yang dipilih melalui aplikasi Android dispenser isi ulang ini. Gambar 8 menunjukkan beberapa lokasi penempatan mesin dispenser isi ulang yang bisa ditemui oleh konsumen. Menu ini digunakan oleh admin untuk mengelola dan memonitor status dari mesin-mesin tersebut.

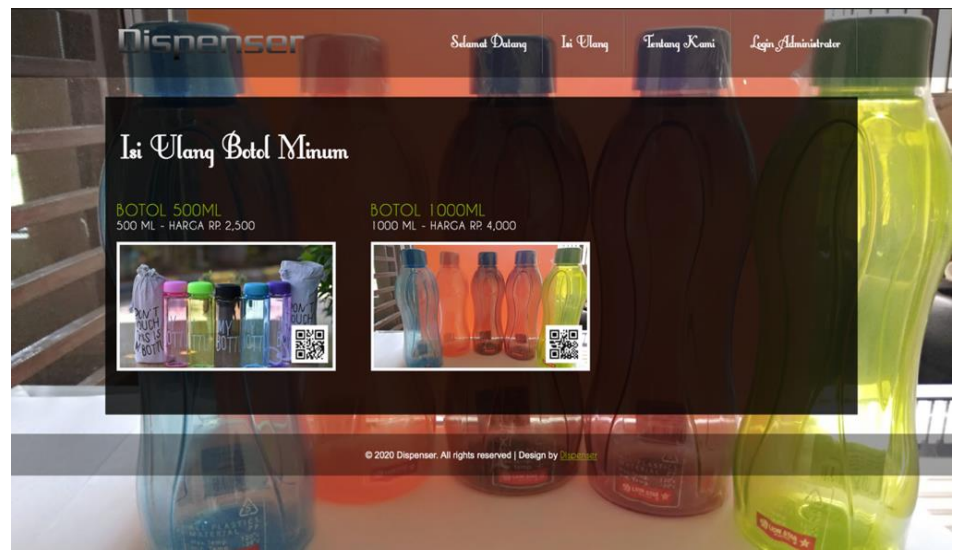

**Gambar 7.** Tampilan Halaman Menu Isi Ulang

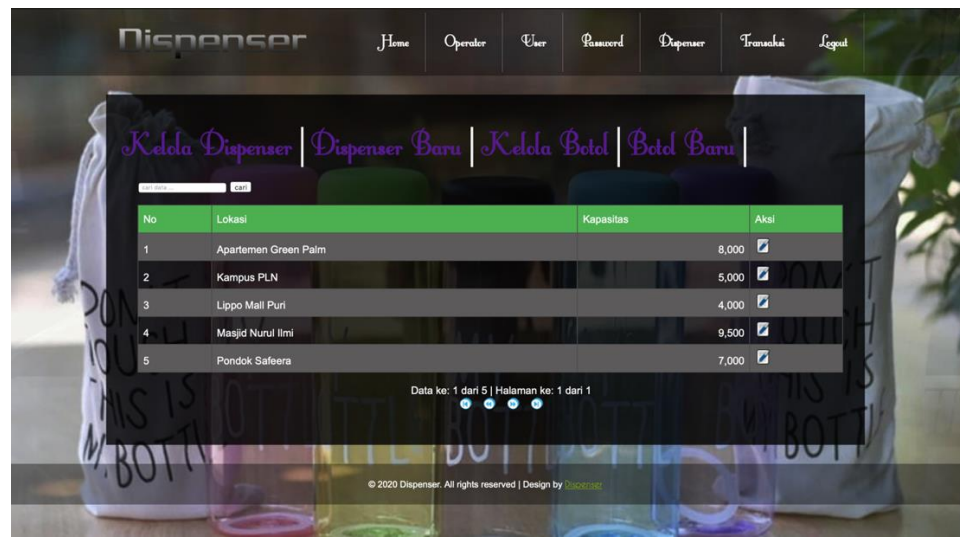

**Gambar 8.** Tampilan Kelola Dispenser (Admin)

Pengguna yang akan membeli air dari mesin dispenser ini harus mengunduh aplikasi Android terlebih dahulu. Tampilan dari aplikasi tersebut ditunjukkan pada gambar 9. Selain melakukan pemindaian kode QR untuk transaksi pembelian, pengguna juga dapat melihat histori pembelian yang pernah dilakukan.

#### **PETIR: Jurnal Pengkajian dan Penerapan Teknik Informatika**

Vol. 15, No. 1, Maret 2022, P-ISSN 1978-9262, E-ISSN 2655-5018 DOI: <https://doi.org/10.33322/petir.v15i1.1465>

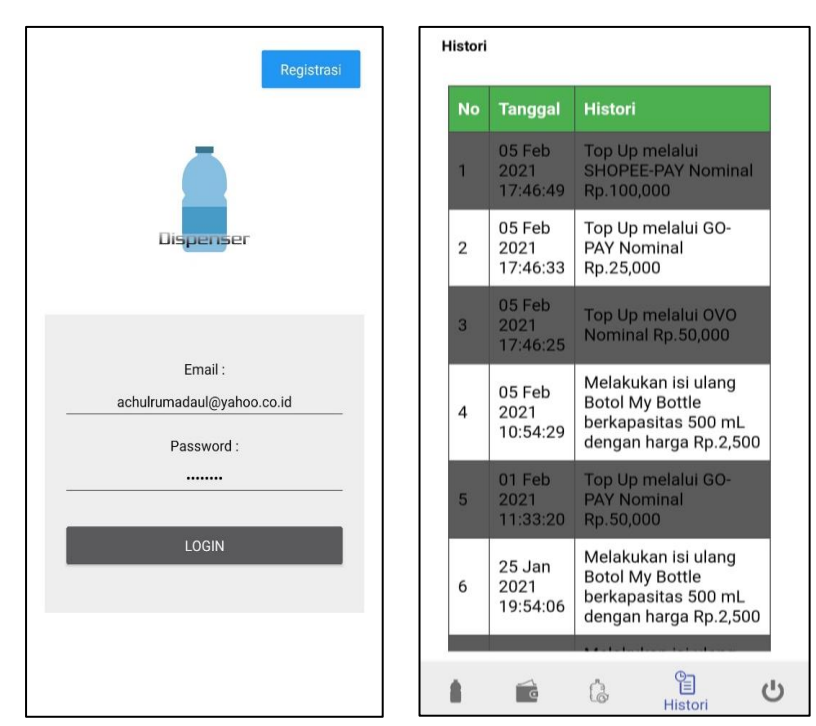

**Gambar 9.** Tampilan Aplikasi Android

## **3.2. Pembahasan**

Model aplikasi transaksi pembayaran air minum isi ulang otomatis berbasis kode QR dan Android ini dirancang agar dapat memberikan kemudahan bagi masyarkat untuk memenuhi kebutuhan akan air minum dalam kemasan botol dandiharapkan dapat mengurangi sampah plastik dari penggunaan botol kemasan air minum sekali pakai. Sistem aplikasi yang dirancang untuk pembelian air isi ulang ini dapat dijelaskan secara garis besar sebagai berikut :

- 1. Pengguna dalam menggunakan aplikasi dispenser, harus menginstal terlebih dahulu dengan mengakses di web dengan url http://dispenser.my.id. Pengguna dapat memilih pada menu "Tentang Kami", kemudian dapat melakukan scan QR-Code untuk download aplikasi Dispenser. Setelah terdownload, aplikasi dapat digunakan.
- 2. Pada awal pemakaian aplikasi, pengguna akan diarahkan untuk melakukan registrasi untuk keperluan akun yang digunakan untuk login aplikasi Dispenser. Data diri yang diperlukan untuk registrasi adalah email, password, dan konfirmasi password. Setelah proses registrasi selesai, pengguna dapat melakukan proses login yang mana menginputkan email dan password.
- 3. Setelah melakukan proses login, sistem akan menampilkan menu home. Pada tampilan tersebut, tersedia juga layanan jika pengguna ingin update password. Kemudian masuk ke menu top-up dimana sebelum pengguna melakukan pembelian, pengguna akan melakukan top up terlebih dahulu untuk melakukan pengisian saldo supaya bisa melakukan transaksi pembayaran. Dimenu top-up tersedia nominal yang ingin diisi (10K, 25K, 50k, 75K dan 100K) dan jenis top-up (OVO, GO-PAY, SHOPEE-PAY, dan Transfer Bank).
- 4. Jika top-up telah selesai dilakukan, pengguna dapat melakukan isi ulang dengan memilih menu isi ulang di samping menu top-up. Terlebih dahulu dalam melakukan isi ulang, pengguna harus memilih lokasi dispenser (Kampus IT-PLN, Apartemen Green, Palm, Lippo Mall Puri, Masjid Nurul Ilmi, Pondok Safera).
- 5. Setelah memilih lokasi, pengguna dapat melakukan scan qr-code pada vending machine, untuk memilih qr-code botol isi ulang yang dipilih. Jika qr-code telah dipindai, maka sistem pada aplikasi akan otomatis menampilkan jenis botol, kapasitas (ml), dan harga dari pengisian ulang tersebut. Contohnya , apabila user memilih kapasitas 500ml, maka akan ditampilkan informasi pada halaman isi ulang, sedangkan untuk transaksinya akan tersimpan di database yang akan dibaca oleh urllib. Dalam pemrosesannya, qr code itu sendiri tidak ada konversi, qr-code hanya memiliki string. Jadi semisal scan QR-code dengan aplikasi lain, maka sistem memunculkan kode.
- 6. Setelah pengguna selesai melakukan proses pembelian dimenu isi ulang dan telah melakukan klik pada button " Beli ", sistem vending machine akan menampilkan notifikasi kepada pengguna untuk meletakkan botol pada vending machine tersebut. Jika pengisian air pada botol hampir selesai maka mesin dispenser akan memberitahukan pengguna dengan cara mengeluarkan suara pengisian segera berakhir.

## **4. KESIMPULAN DAN SARAN**

## **4.1. Kesimpulan**

Dari hasil penelitian aplikasi transaksi pembayaran air minum isi ulang otomatis berbasis QR-*Code* dan Android, maka dapat disimpulkan :

- 1. Setelah dilakukan uji coba maka aplikasi transaksi pembayaran air minum isi ulang otomatis berbasis QR-*Code* dan Android dapat digunakan pada aplikasi Android untuk pelanggan, dan aplikasi web untuk admin dan operator.
- 2. Transaksi pengisian air minum isi ulang otomatis untuk pemilihan botol sudah dapat menggunakan QR-*Code*, sehingga memudahkan *user* saat melakukan transaksi pembayaran.
- 3. Berdasarkan pengujian menggunakan metode *black box¸* semua fitur yang ada di aplikasi telah berfungsi dengan baik sesuai rancangan.

## **4.2. Saran**

- 1. Aplikasi ini dapat dikembangkan lebih lanjut dengan menghubungkannya pada modul *payment gateway* , seperti: OVO, GO-PAY, dan SHOPEE-PAY.
- 2. Pada penelitian selanjutnya, aplikasi ini diharapkan dapat dikembangkan untuk pengguna iOS.

### **UCAPAN TERIMAKASIH**

Penulis mengucapkan terima kasih kepada Institut Teknologi PLN yang telah memberikan dana untuk pelaksanaan penelitian ini.

### **DAFTAR PUSTAKA**

- [1] J. Sahil, M.H.I. Al Muhdar, F. Rohman, & I. Syamsuri, "Sistem Pengelolaan Dan Upaya Penanggulangan Sampah Di Kelurahan Dufa-Dufa Kota Ternate," *Jurnal Bioedukasi*, *4*(2), pp. 478–487, 2016.
- [2] M.Z. Elamin, K.N.Ilmi, T.Tahrirah, Y.A.Zarnuzi, Y.C.Suci, D.R.Rahmawati, R.Kusumawardhani, D.M.Dwi P., R.A. Rohmawati, P.A.Bhagaskoro, dan I.F.Nasifa, "Analisis Pengelolaan Sampah pada Masyarakat Desa Disanah Kecamatan Sreseh Kabupaten Sampang," *Jurnal Kesehatan Lingkungan*, Vol.10, No.4, pp.368-375, 2018.
- [3] S.Haryanti, E.Gravitani, dan M.Wijaya, "Studi Penerapan Bank Sampah dalam Upaya Pengelolaan Lingkungan Hidup di Kota Yogyakarta," *Bioeksperimen,* Vol.6, No.1,pp.60-68,

2020. DOI: 10.23917/bioeksperimen.v6il2795.

- [4] Y.F. Pohan dan R.D. Supriharjo,"Pengelolaan Sampah Perumahan Kawasan Pedesaan Berdasarkan Karakteristik Timbunan Sampah di Kabupaten Gresik," *Jurnal Teknik POMITS,* Vol.2, No.1, pp. 37-42, 2013. ISSN: 2337-3539.
- [5] T.A.Azzahra, "Menteri LHK: Timbunan Sampah di Indonesia Tahun 2020 Capai 67,8 Juta Ton," *detikNews :Berita,* para.1, June 09, 2020. [Online], Available : https://news.detik.com/berita/d-5046558.
- [6] A.C.Koetomo, E.Damanhuri, T.Padmi, "Pengelolaan Sampah,"*Diktat Kuliah TL-3104 Program Studi Teknik Lingkungan Fakultas Teknik Sipil dan Lingkungan ITB,* 2010. [Online], Available [: \(PDF\) Pengelolaan Sampah | Andreas Corsinus Koestomo -](https://www.academia.edu/3081295/Pengelolaan_Sampah) Academia.edu .
- [7] C.J.Rhodes, "Plastic pollution and potential solutions,"*Science Progress,* Vol.101, No.3, pp.207-260, 2018.
- [8] E.V. Sebille, C.Spathi, and A. Gilbert, "The ocean plastic pollution challenge: towards solutions in the UK," Imperial College London Graham Institute Briefing Paper #19, July, 2016. Accessed on August 8, 2021. [Online]. Available: https://www.imperial.ac.uk/media/imperial-college/granthaminstitute/public/publications/ briefing-papers/The-ocean-plastic-pollution-challenge-Grantham-BP-19\_web.pdf
- [9] A.Phelan, H.Ross, N.A.Setianto, K.Fielding, dan L.Pradipta, "Ocean plastic crisis-Mental model of plastic pollution from remote Indonesian coastal communities," *PLOS One*, 28 Juli 2020. [Online], Available : https://doi.org/10.1371/journal.pone.0236149.
- [10] F. Mairizki, "Analisa Kualitas Air Minum Isi Ulang Di Sekitar Kampus Universitas Islam Riau," *Jurnal Katalisator*, Vol.2, No.1, 2017. [Online], Available: http://ejournal.lldikti10.id/index.php/katalisator/article/view/1585.
- [11] N.V.Suseno dan M.Widyastuti, "Analisis Kualitas Air PDAM Tirta Manggar Kota Balikpapan," *Jurnal Bumi Indonesia,* Vol. 6, No.1, 2017.
- [12] B.D. HAriani. A.Al Idrus, Khairuddin,"The Assessment of the Quality of Water from Regional Drinking Water Company Giri Menang as a Source of Community Drinking Water in the City of Mataram," *Jurnal Biologi Tropis,* Vol.21, No.1, pp.120-130, 2021. DOI: http://dx.doi.org/10.29303/jbt.v21i1.2209
- [13] J.Wirawan, "Ke mana perginya botol, gelas, dan sedotan plastik yang Anda buang ?," *BBC News Indonesia, 23 Mei, 2018.* [Online], Available: https://www.bbc.com/indonesia/majalah-44220235.
- [14] M.Navlakha, Imran, L.S.Rathore, L.Sharma, "Water Vending Machine."*International Journal of Engineering and Management Research, Vol.7, No.2, pp. 581-584, 2017.*
- [15] J.S. Yadav," Automated Smart Water Vending Machine," presented in *International Conference on Digitalization : Impact on Indian Society (INCONCRIT 2017),* Islampur, 2-4 Maret 2017.
- [16] S.V.Hua, J.R.Ickovices, "Vending Machines: A Narrative Influencing Items Purchased,"*Journal of the Academy of Nutrition and Dietetics,* Vol.116, No.10, pp.1575-1588, 2016.